**Kod QR** – dwuwymiarowy kod graficzny w formie kwadratu wypełnionego ciemnymi i jasnymi punktami, umożliwia zakodowanie liter, cyfr i znaków specjalnych. Możemy zapisać adres strony internetowej, dane kontaktowe, e-mail, SMS, dowolny tekst (np. informację o wydarzeniu).

Do generowania i odczytu kodów QR niezbędna jest odpowiednia aplikacja. W Internecie jest dostępnych wiele bezpłatnych narzędzi online.

**QRonline -** *[www.qr-online.pl](file:///C:\Documents%20and%20Settings\pbw\Pulpit\strona-pomoce\www.qr-online.pl) -* generowanie i odczytywanie kodów QR

## **Generowanie kodu QR**

1. Wybieramy przycisk **Adres WWW**

2. Wpisujemy adres strony internetowej

3. Ustawiamy **Korekcję** błędów oraz **Rozmiar** kodu

4. Klikamy przycisk **Generuj kod QR**

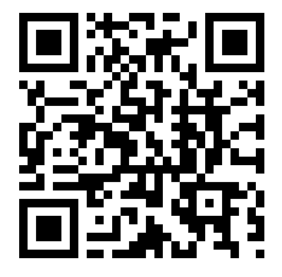

Kod możemy pobrać jako plik PNG, JPG, SVG, PDF

*W podobny sposób tworzymy kod zawierający tekst, adres e-mail itp.*

**Odczyt kodu QR**

Z górnego menu wybieramy opcję **Narzędzia**, następnie **Odczytaj kod QR** i po wybraniu obrazka do odkodowania klikamy **Odczytaj kod**

## **Zastosowanie kodów QR w edukacji**

- kodowanie definicji, ważnych dat, nazwisk, wzorów, słówek, linków do materiałów
- wykorzystanie w ćwiczeniach, zadaniach powtórzeniowych, grach edukacyjnych itp.